# **Academic Progress Survey Items**

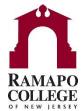

## A. Flags

Academic Progress Flags are raised at the discretion of the faculty member and are up to interpretation. (For instance, the Attendance/Participation Concern flag is dependent upon specific course policy. There is no set *amount* of classes that must be missed before raising this flag.) Flags and their descriptions are explained below:

- 1. **Attendance Concern**: Raise this Academic Progress Flag when a student isn't attending class regularly. Regularly is defined by the faculty member according to the class attendance policy.
- 2. **Participation Concern**: Raise this Academic Progress Flag when a student isn't participating in class regularly. Regularly is defined by the faculty member according to the class policy.
- 3. **Academically at Risk**: This flag indicates that the student's grades have been low for the majority of the semester and in order for the student to receive a passing grade they must finish the semester with higher grades on their remaining coursework and/or final exam. It is recommended to raise this item for students with less than a C grade in the course.
- 4. **Missing Assignments**: This flag will alert the student of missed course work. It is at the discretion of the faculty member to determine the type of assignments that should be included in this flag. For instance, if the student is required to submit weekly journals and has missed only one journal assignment and this will not greatly impact their course grade then the faculty member may choose to not raise the flag.

#### **B. Kudos**

Kudos provides a faculty member the option to give a student praise for his/her efforts in class.

1. Good Work: Raise this item for students who are performing well.

## C. Referrals

1.**Center for Reading & Writing Tutoring Referral**: Raise this item to indicate that a student should visit the Center for Reading and Writing to improve their skills or to review their work.

## **Advisement Holds**

1. School Advisement Holds: Following Ramapo's Academic Advisement Plan, holds are automatically added to the student's account in the applicable fall and/or spring semester. Holds can be cleared by faculty in Connect or Web Self-Service. Holds prevent students from registering for the upcoming semester. You can filter your advisee list by your school hold to see if any of your students require an advisement appointment. Details on how to close holds in Connect can be found at <a href="https://www.ramapo.edu/connect/faculty/">https://www.ramapo.edu/connect/faculty/</a> and then click on the Advisement Hold Removal link.

Questions? Please E-mail connect@ramapo.edu.